You will receive an email with instructions on how to set your password. After you have done so, use this link <<u>https://wef.secure-platform.com/a/</u>> to access all the applications. A pdf of all the applications will be included with a copy of this ppt and the training call video.

| HOME MY ACCOUNT WEF AWA                          | Ignore everything highlighted in yellow                                                                                                    |
|--------------------------------------------------|----------------------------------------------------------------------------------------------------|
| Login to Complete an<br>Application or to Access | Thank you for visiting the Water Environment Federation awards and competition system.                                                                                                    |
| Judging Panel                                    | Please select a menu item to the left, or from the top menu to continue.                                                                                                    |
| Email Address *                                  |                                                                                                    |
| jjones@wef.org                                   |                                                                                                    |
| Password * lost password?                        |                                                                                                    |
| •••••                                            |                                                                                                    |
| remember me                                      |                                                                                                    |
| Login                                            | The Water Environment Federation is a not-for-profit association that provides technical education and training for<br>thousands of water quality professionals who clean water and return it safely to the environment. WEF members have<br>proudly protected public health, served their local communities, and supported clean water worldwide since 1928. |

Click on "Continue into Judge Portal" or you might see "My Judging Assignments"

| HOME                           | MY ACCOUNT          | WEF AWARDS | WEF CANHAM GRADUATE STUDIES SCHOLARSHIP | MS4 AWARDS   | IWS CHALLENGE |
|--------------------------------|---------------------|------------|-----------------------------------------|--------------|---------------|
| PILOT MEMBER ASSOCIATION GRANT |                     |            | Ignore everything highlighte            | ed in yellow | N             |
| • Co                           | ntinuo inte Applies | ant Portal |                                         |              |               |
|                                | ntinue into Judge   | Portal     | ortal                                   |              |               |
|                                |                     |            |                                         |              |               |
| Welco                          | ne Julianne Jones   |            |                                         |              |               |
| ⊡                              | Home                |            |                                         |              |               |
| ŝ                              | My Applications     |            |                                         |              |               |
|                                | My Judging Assignme | nts        |                                         |              |               |
|                                | My Profile          |            |                                         |              |               |
| P                              | Change Password     |            |                                         |              |               |

If you reviewed apps in the past, you will see the following. Please click on "Open" by the 2021 applications. If you are new to reviewing, you will see the image on the next slide.

| Home / My Judging Assignments                 |       |   |            |        |
|-----------------------------------------------|-------|---|------------|--------|
| Select Entry Round                            |       |   |            |        |
|                                               |       |   | Search:    |        |
| Program 🍦                                     | Round |   | # Judged 🔶 | Action |
| Water Leadership Institute 2019 - Application | Main  | 0 | 174        | Open   |
| Water Leadership Institute 2020 - Application | Main  | 0 | 119        | Open   |
| Water Leadership Institute 2021 - Application | Main  | 0 | 1          | Open   |
| Display 100 (recommended)                     |       |   |            | 1      |

You will get to this page and can see all the applications you need to review. For more instructions on how to review, click on "Click Here For Review Instructions". You can also Download all to PDF or just view them within the review portal. There's now an option to also export your scores into Excel. To review the application, click on View Application. Applications are sorted by Descending Application Code (DESC Application Code) by default, you can change the sort view if you like.

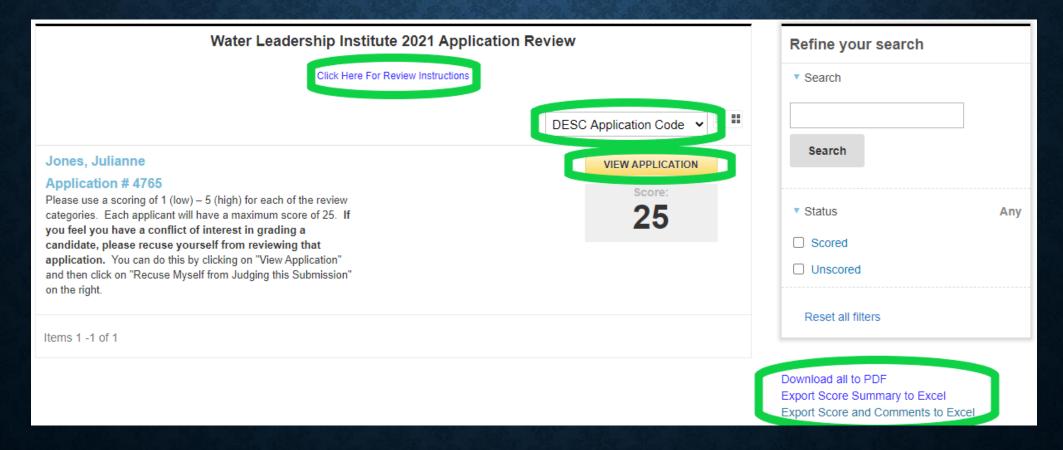

Content will be listed in two columns: on the left, it should show you the name of the applicant. Click "Next" here to view their full submission. On the right side, you will find the review form. If you have a conflict of interest, you should click "Recuse Myself from Judging this Submission".

| Entry Information → Water Leade              | rship Institute 2019 Application |      | Satvadey Abbiram<br>Recuse Myself from Judging this Submission   |
|----------------------------------------------|----------------------------------|------|------------------------------------------------------------------|
| Name of Applicant *First NameAbhiramSatyadev |                                  |      | Category:<br>General<br>Application #<br>1284<br>Download as PDF |
|                                              |                                  | Next | Evaluation Form                                                  |

There are five questions. Select a number from the drop down to score their application, with 1 as the worst and 5 as the best. Each question has their own scoring.

### **Evaluation Form**

#### Career Path/Experience \*

Related to Question 1 on the application "Please provide a short introduction / biography [consider including information related to your education, career path, current employer, job function(s), extracurricular activities, and/or hobbies]."

Does the individual describe evolution or progression? Do they participate in challenging work projects or continuing education? Do they participate in volunteer activities or other personal challenges?

~

×

Please use a scoring of 1 (low) – 5 (high).

Select

#### Motivation/Why Participate \*

Related to Question 2 on the application: "Please describe why you would like to be a part of the 2021 Water Leadership Institute and what you most hope to gain through participation in the program?"

Is the participant motivated to improve the sector and work with others to do this?

Please use a scoring of 1 (low) – 5 (high).

#### Leadership Commitment \*

Related to Question 3 on the application: "Please provide a listing of your membership(s), committee involvement(s), and/or leadership role(s) in professional, community, or other organizations [include the formal organization name, your role/title, and service timeframe]. As applicable, please include brief details highlighting your service accomplishments for the listing."

Does this individual participate in leadership activities or a show commitment to leadership inside and/or outside of work?

Please use a scoring of 1 (low) - 5 (high).

Select

`

#### Leader Admire \*

Related to Question 4 on the application: "Please tell us about a leader that you admire and how (and/or why) they have impacted your career in the water industry."

What traits do they admire in leaders? Do they strive for traits that would benefit our sector?

Please use a scoring of 1 (low) – 5 (high).

Select

 $\sim$ 

We have also asked for a reference letter this year to help us decide who to choose. You can find it on the left side of the screen below the application. Please include comments you have after reading the reference letter in the comments section. In addition, please write down any other thoughts about this person's application in the comment box.

### **Reference Letter**

To assist the Selection Committee, please provide a 1-page Letter of Reference from an individual (family members and relatives are excluded) that has direct experience with your leadership qualities, characteristics, and capabilities. At a minimum, this letter should include at least two reasons why you should be accepted into this program.

### Name of Reference \*

James (JC) Langley

### Email Address for Reference \*

James.Langley@wsscwater.com

### Upload Reference Letter \*

Note: The file should be uploaded as a pdf and named: LASTNAME\_FIRSTNAME-RefLetter.

### PERSING\_BRIAN-RefLetter.pdf

#### OvercomingAdversity \*

Reference to Question 5 on the application "You are working in a remote team when a team member tasked with critical tasks has become unresponsive. How would you overcome this adversity and turn it into an opportunity for personal development?"

Is this question well thought out?

Please use a scoring of 1 (low) – 5 (high).

#### Comments

Select

Please note any compliments or concerns here. The comment section will be essential in developing the best WLI class possible, so please use it to record your thoughts. We will discuss them on the selection call.

There is a question at the bottom asking if this person should be considered for a scholarship based on their answers below. If someone has said they don't want to be considered, please select No. There's space for you to add any comments as to why they should or should not be considered. There's no need to add a comment if the applicant said they don't want to be considered.

### Scholarship \*

Should this person be considered for a scholarship based on their answers to the scholarship questions?

(If they answered No to the scholarship question just mark No here and keep the comments blank.)

Select

~

### Why?

Why should/shouldn't this person be considered for a scholarship? (Question not required to be answered)

At the bottom of the review form you have three options

- Cancel and Go Back will not save your scores and will take you to the previous page where all the applications are listed.
- Save and Back to List will save your scores and take you to the previous page.
- Save and Go to Next will save your scores and take you to the next application so you can continue to review them.

| Cancel and Go Back | Save and Back to List | Save and Go to Next |
|--------------------|-----------------------|---------------------|
|                    |                       |                     |